### **Example 20 THE LOS ANGELES COMPUTER SOCIETY NEWSLETTER**

#### **Volume 33 Issue 7**

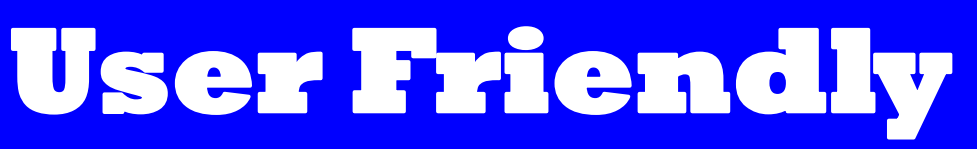

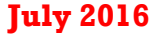

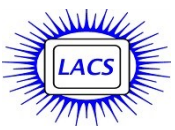

# **IN THIS ISSUE**

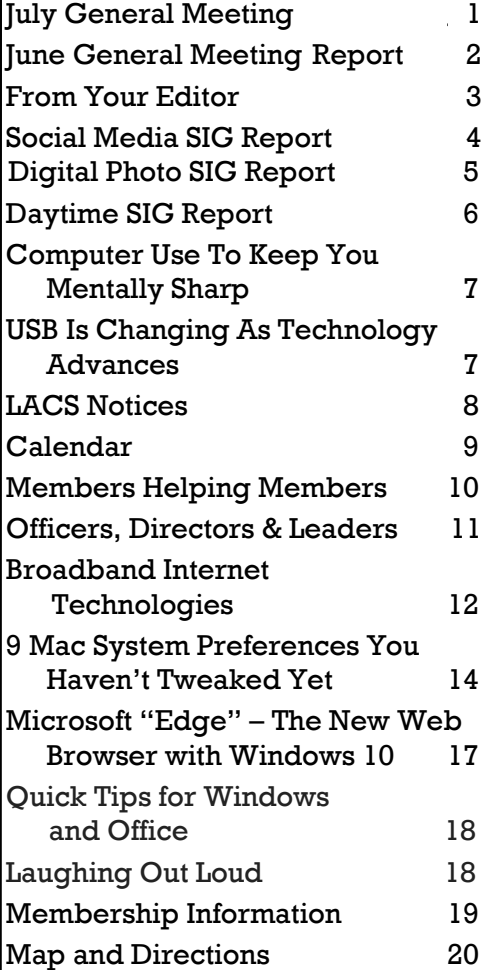

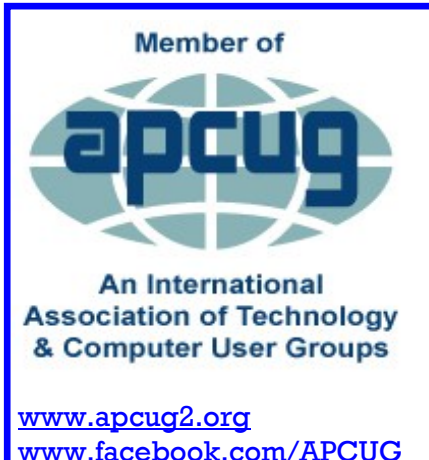

[www.facebook.com/APCUG](http://www.facebook.com/APCUG) [www.twitter.com/apcug](http://www.twitter.com/apcug)

# **JULY GENERAL MEETING**

**An Update on Windows 10** Speaker: **Francis Chao** APCUG Speaker's Bureau [www.aztcs.org](http://www.aztcs.org) fchao2 (at)yahoo.com

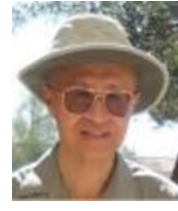

 $\mathsf{T}$  f you are still running Windows 7 or 8.1,

If you are still running Windows 7 or 8.1,<br>you have until July 28 to get your free upgrade to Windows 10. Come to this Skype presentation to learn the latest advantages and disadvantages of making the big leap. The following topics will be discussed:

- July 28 deadline for a free upgrade from Windows 7 and 8.1 - retail pricing after July 28
- Basic information about upgrading to Windows 10
- Requirements for Windows 10
- Three ways to upgrade to the full version of Windows 10 for free
- Ways to try out and upgrade from Windows 7 and 8.1 "Go Back" allowed for 30 days
- Digital entitlement activation scheme
- Privacy concerns and defenses
- Features of Windows 10 such as the improved start menu, multiple desktop, and improved window snapping
- Cloning virtual machines

Francis Chao is a member of the Tucson, AZ Computer Society and of the Greater South Bay PCUG, CA. He is a frequent presenter at the Tucson Computer Society. He gave a Virtual Machine presentation at the 2011 Southwest Computer Conference. And he gave presentations on Windows 8, Virtual Machines, Virtual Networks, Using Virtualization of Hardware to Save Money, Time and Space, and Windows 8 Preview at APCUG Virtual Conferences.

# **Tuesday, July 12, 2016, 7 - 9 P.M. Fellowship Hall, 8065 Emerson Ave. Westchester, L.A. 90045**

An informal Computer Forum meets from **6:00 to 6:50 P.M.** to answer individual questions. All are welcome.

More info at http: [www.lacspc.org](http://www.lacspc.org) or at 310-398-0366

# **JUNE 14, 2016 GENERAL MEETING REPORT**

### By **Leah Clark**, LACS Editor

President, Maurice, opened the meeting by<br>introducing visitors from the Microsoft introducing visitors from the Microsoft Store in Century City. They are interested in what we do, and may provide a future presentation.

Maurice then stressed our need for a nominating committee, and for members to become officers and to fill other vacant positions.

> Speaker: **Dana Vinke** Torrance Library

# **Library Technology Training Needs**

D ana Vinke, who has been associated with the Torrance Library for a long time, told us about the many services provided by, and the needs of the library. This is an independent library, not a part of Los Angeles County or City. Today they have five branches. We live in a digital age, so a California resident with a library card can use the library, and never have to step a foot into it. Services provided by the Torrance Library include:

- Interlibrary loans
- Online homework assistance with tutor help
- Downloadable audio books
- Services for people with disabilities including enlarging text and text to speech
- A to Z databases for job searches
- Ancestry.com
- Mango Languages for learning a language for free
- Historic newspapers
- Historic walking tour of Torrance
- Computers for the public to use
- Services to listen to music or stream movies from home

Dana spoke about the **Digital Divide.** Many people who have access to computers and the Internet still lack necessary knowledge and skills. Libraries are confronting this issue by using WiFi computers, lending devices, and by lending hot-spots so that people can access the Internet.

Many can't take advantage of offered services

because they don't know how to download an ebook, read or send email, operate Microsoft Word, or how to use social media. Libraries are developing one-on-one training programs by appointment. The Torrance Library had developed a pilot program connecting those who needed technical help with tech-savvy teens. But teens often had trouble keeping appointments.

So now they are trying to recruit adults from the community who would like to help teach other adults how to use programs like email, social media, downloading e-books, and using specific programs that are available in the library. Dana left volunteer applications and his business cards for those who are interested in volunteering for a program like this. Contact Dana if you are interested. It is a way for us to get into the community and make a very big difference in people's lives. Dana saw our flyers at a library conference, and thought that LACS members would be perfect for this project. Contact Dana if you have any questions about any of the services mentioned.

Just letting people access the Internet is the best service we can provide - it opens the door for a lot of people. Dana wants to revamp the volunteer program because there are a lot of people out there that need basic technological skills.

People become very excited and happy when they are able to learn a skill!  $\blacklozenge$ 

> Speaker: **Darren Jones** Fox Television

### **Graphics and Animation**

 $\overline{\mathbf{D}}$ arren Jones started out doing video editing and photography. He was always interested in animation since he was a child. He came to California to work in the TV business, and today works for Fox TV, providing multi-media support.

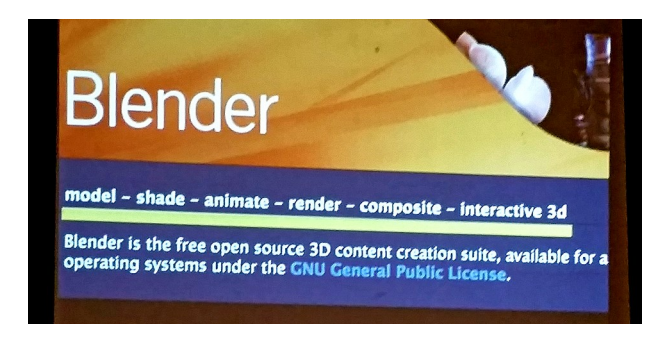

*(Continued on Page 4)* 

## **FROM YOUR EDITOR - BREAKING NEWS**

#### **MEETUP**

#### **LACS HAS JOINED MEETUP!**

Our Meetup group is called: **"***Los Angeles Computer Society and Technology Meetup***."**

Go to [http://www.meetup.com/Los-Angeles-](http://www.meetup.com/Los-Angeles-Computer-Society-and-Technology-Meetup/)[Computer-Society-and-Technology-Meetup/](http://www.meetup.com/Los-Angeles-Computer-Society-and-Technology-Meetup/)

and click on **"Join Us."** Also **RSVP** for our general meetings**.** Please join - it's free. If it is seen that a lot of people are interested, others will be encouraged to join. We hope this will result in new members for LACS.

**Meetup** is an online social networking portal that facilitates offline group meetings in various localities. Meetup allows members to find and join groups unified by a common interest, such as politics, books, games, movies, health, pets, careers, or hobbies. It is for those who want to go to meetings to meet like-minded people.

Meetup is a way for organizers to manage the many functions associated with in-person meetings and for individuals to find groups that fit their interests.

Users enter their city or their postal code and tag the topic they want to meet about. The website helps them locate a group to arrange a place and time to meet. Topic listings are also available for users who only enter a location.

The service is free of charge to individuals who log in as members. Members have the ability to join different groups as defined by the rules of the individual groups themselves.

Site group functions include:

- Schedule meetings and automate notices to members for the same
- The ability to assign different leadership responsibilities and access to the group data
- The ability to accept RSVPs for an event
- The ability to accept and track membership
- Post photo libraries of events
- Manage communications between group members
- Post group polls

The website and associated app also allow users to contact meetup group members through a

messaging platform and comments left on individual event listings. After each event an email is shared that allows users to click "Good to see you" and to establish further connection with group members.

Please take a moment to join Meetup. Besides LACS, you may find other groups that may interest vou. ♦

### **O'REILLY MEDIA PARTNERSHIP PROGRAM**

\_\_\_\_\_\_\_\_\_\_\_\_\_\_\_\_\_\_\_\_\_\_\_\_\_\_\_\_\_\_\_\_\_\_\_\_\_\_\_\_\_\_\_

LACS is now registered with the **O'Reilly Partnership Program**. O'Reilly Media is a source of technology books, tech conferences, IT courses and news. O'Reilly has been a loyal sponsor of User Group Conferences. Even though most of their material is geared toward high-tech professionals, they also carry **Missing Manual**, **For Dummies**, and digital photography books. LACS members may now receive 50% off most e-books and videos, and 40% off most print books from [http://www.oreilly.com.](http://www.oreilly.com) When ordering,

members may enter the code **PCBW** to receive the discounts. Shipping is free for orders over \$25.00.

# Get 40% off print &50% off ebooks at oreilly.com.

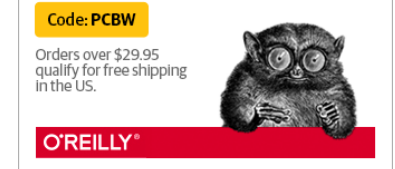

# \_\_\_\_\_\_\_\_\_\_\_\_\_\_\_\_\_\_\_\_\_\_\_\_\_\_\_\_\_\_\_\_\_\_\_\_\_\_\_\_\_\_\_ **NOMINATING COMMITTEE**

Now it is time to form a nominating committee to elect a new board for 2017. We need to elect a President, Vice President, Secretary, Treasurer, and five Directors to fill vacant and expiring terms. Go to

<lacspc.org/Various/ByLaws.pdf> to see the duties of each position.

Please volunteer for the board positions. I am fully aware that we are all busy with family and other organizations, etc., but, we cannot survive without YOU! Thanks to those who are continuing to keep LACS running.

#### (*continued from page 2*)

During this presentation Darren demonstrated the free, open source software, **Blender**, based in the Netherlands. It works on Linux, Windows and Apple operating systems. There is a foundation that manages the software. A group of people make short, animated movies, and then add more features to the software. There is so

much going on as people are working on Blender all around the globe.

*A scene from one of the shown cartoons.*

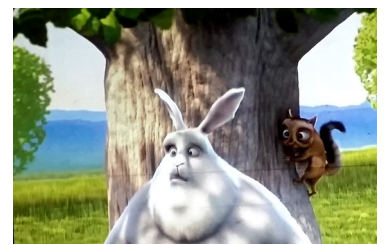

Darren showed several very clever cartoons, and demonstrated techniques used to produce them. It is a very complex program in which you can really get lost. Blender is a creation suite for small teams and artists, and it supports the entirety of the 3-D pipeline. You start with your character, and then add special effects.

As the cartoons were playing, Darren showed many of the techniques used. I was unable to write up anything that would make any sense without actually seeing the videos. There are a lot of amazing resources out there. There are 1000's of tutorial and informational videos on YouTube and Lynda.com.

Go to [www.blender.org](http://www.blender.org) and to

[http://www.Wikipedia.com/wiki/blender\\_\(soft](http://www.wikipedia.com/wiki/blender_(software)) [ware\)](http://www.wikipedia.com/wiki/blender_(software)) for a lot more information and system requirements. Other sources are [www.blendernation.com](http://www.blendernation.com) and [www.blenderartists.com.](http://www.blenderartists.com)

There are Blender Meetup groups - one nearby in Marina del Rey.

You may join **Blender Cloud**, a web-based service that allows people to access training videos, all the data, and characters from

**Open source 3D creation suite** made for artists and small teams

Supports the entirety of the **3D pipeline** modeling, rigging, animation, simulation, rendering, compositing and motion tracking, video editing game creation and VR

**B\_presentation\_07.mov** 

open projects for \$10.00 per month - it's pretty amazing.

Blender can be used for presentations, making 3-D looking text, creating files for 3-D printing, building models for games, as an education tool, video editing and more.

Darren is now working on a personal project called "Mostly Heads." The characters don't have torsos, arms or legs. He is adapting comic characters into a cartoon by creating 3-D models in Blender.

Maurice plans to arrange for a presentation at La Tijera School in the fall. He will consult with his principal to see if anyone interested can come over for it.

**SIGGRAPH 2016**, an international conference and exhibition on computer graphics and interactive techniques, will be in July at the Anaheim Convention Center. ♦

### **SOCIAL MEDIA SIG REPORT**

\_\_\_\_\_\_\_\_\_\_\_\_\_\_\_\_\_\_\_\_\_\_\_\_\_\_\_\_\_\_\_\_\_\_\_\_\_\_\_\_\_\_\_

By **Stanley Johnson**, LACS and **Leah Clark**, LACS Editor

This meeting was led by Stanley John:<br>June 20, 2016. Topics covered were: his meeting was led by Stanley Johnson on

**Social Media in the News**: Stanley told us about this NY Times article, If Mark Zuckerberg [can be hacked on Twitter, so can you](http://www.nytimes.com/2016/06/07/technology/if-mark-zuckerberg-can-be-a-hacking-victim-so-can-you.html?mabReward=A6&action=click&pgtype=Homepage®ion=CColumn&module=Recommendation&src=rechp&WT.nav=RecEngine&_r=0). To check if you have an account that has been breached, go to <https://haveibeenpwned.com/>. It was recommended to use a password manager like LastPass and to use very strong passwords. Another suggestion was to use 2-Step Verification.

**Building a website**: Stanley thinks everyone should know how to build a website, so he assigned his high school students to build a site explaining the Pythagorean Theorem. He showed us some of their creative results.

We discussed Google Sites at

[https://www.google.com/sites/help/intl/en\\_GB/over](https://www.google.com/sites/help/intl/en_GB/overview.html) [view.html](https://www.google.com/sites/help/intl/en_GB/overview.html), Weebly, Wordpress, Wix,

Squarespace, Webs and Yola. Members present use these various programs, and discussed their merits; they all have good points. They are drag and drop builders - you choose a template, fonts, colors, insert text and pictures, etc. There's no need to know HTML.

Stanley showed us [www.whois.com](http://www.whois.com) to check if a domain name is available. He entered our domain names; the site showed our names, and

other personal information.

Compare website builders at [http://www.websitebuilderexpert.com/website](http://www.websitebuilderexpert.com/website-builders-comparison-chart/)[builders-comparison-chart/](http://www.websitebuilderexpert.com/website-builders-comparison-chart/)

**Blogging**: Stanley showed us Blogger, [https://www.](https://www.blogger.com/)**blogger**.com, and Tumbler, a social media site to connect with others. Leah had used Blogger to keep a journal while RV traveling.

Six members attended this informative SIG meeting, where we learned from Stanley and each other.  $\triangleleft$ 

# **DIGITAL PHOTO SIG REPORT**

\_\_\_\_\_\_\_\_\_\_\_\_\_\_\_\_\_\_\_\_\_\_\_\_\_\_\_\_\_\_\_\_\_\_\_\_\_\_\_\_\_\_\_\_\_

By **Elliot Silverstein, LACS**

t the May 23, 2016 meeting Elliot Silver-<br>stein covered several different topics. stein covered several different topics. First, he showed a tutorial that demonstrated High Dynamic Range (HDR) photography. This is a situation in which the range of brightness in the scene is too great to be captured by the camera with a single exposure. In the tutorial, a bright outside scene comes through the window, while important details in the room are so dimly lighted that a much greater exposure would be required than for the window scene.

Using a tripod for stability, several different exposures were made, and the editing program (in this case, Nik HDR Efex Pro) was used to combine these exposures into one scene that showed great detail for the darkest to the lightest areas. For this particular scene, it could be argued that use of flash could have been effective, but it would have been difficult to get the desired subtle balance of lighting, and, of course, if the scene had covered a large area, such as distant sky and closer plant or tree shadows, the flash solution would not have been practical.

We had a brief additional demonstration of Nik Silver Efex Pro, showing the many different effects that can be achieved when converting a color photo to black-and-white, and the ease of accomplishing these qualities using this Nik program.

Next, Elliot demonstrated the process of handling the scanned image of an old color negative. By utilizing the white color dropper in the "levels" tool in Photoshop Elements, he was able to whiten the orange colored background of the

negative. He then inverted the image (changed it into a positive image) and then again use the white color dropper in the "levels" tool on a white area of the photo to achieve a realistic looking final photo.

Then Elliot showed a YouTube display of how to disassemble a Panasonic Lumix camera that needed repair of its focusing system.

The purpose of this demonstration was not to enable our viewers to repair their own cameras, but rather to show how to access the insides of the camera, and to show the complexity of the hardware and the care needed to access the mechanisms. It showed the skill needed to disassemble, and then reassemble a modern digital camera. Presumably no one in our audience is likely to try this.

Our final discussion concerned a couple of programs providing **adult coloring books**, as described in a recent article in the Los Angeles Times (May 4). These programs, titled **Colorfy** and **Recolor**, are like coloring books; they provide many complex black-and-white designs that can be colored on your computer screen. They appear to be intended for smart phones, but can also be used on desktop or laptop computers. It is claimed that coloring, either on a paper book or on a computer, can be a relaxing and enjoyable activity. There are at least two android emulators that allow one to use smart phone apps such as those on computers. These are **Andy**, at [andyroid.net,](http://www.andyroid.net) and **BlueStacks**, at [bluestacks.com.](http://www.bluestacks.com) One review states that Andy is a more general purpose emulator, while bluestacks is most appropriate for gaming, although both were recommended for these coloring apps.

Six people plus the speaker were present at the meeting.  $\blacklozenge$ 

# **Colorfy Coloring For Adults**

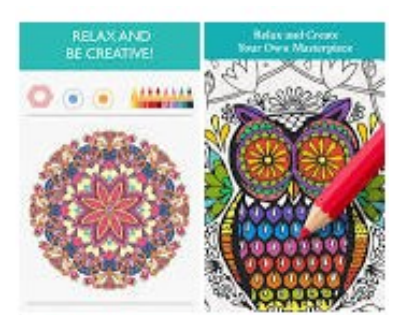

### **DAYTIME SIG REPORT**

#### By **Edie Ditmars**, LACS

Questions and answers flew like popcorn at Jim McKnight's Daytime SIG on May 24, 2016. Only a few of the kernels made it to my notepad.

Jim demonstrated **[Oracle's VM VirtualBox](https://www.virtualbox.org/wiki/Virtualization)**, *<https://www.virtualbox.org/wiki/Virtualization>*, an application that allows a single machine to run more than one operating system simultaneously without partitioning. In the free version, stability and functions such as printing, are still an issue, but the paid version may be more advanced. That the user can run, for example, Windows 98 or Linux on a Windows 7 machine suggests many possibilities, including the ability to use the familiar processing techniques of an older operating system. A user would be able to avoid the learning curve required when, for example, Word is "upgraded" to a newer, "improved" version.

Jim discussed Windows 7 "**Libraries**." Jim, as well as several online commentators, has no use for the things. In the old days, on an XP system, "My Documents" was the portal to documents, as well as "My Pictures" and "My Music." Not any more. These "My" folders now live not only within "Libraries" (accessed, among other routes, via the Start button, then any of several links in the sidebar) but also within the "Documents," "Music," "Pictures" and "Videos" folders in a drop-down menu that appears. Double-clicking these folders opens, for instance, "My Documents" or "My Pictures." Just to keep us hopping, Microsoft provides a "New Library" folder to manipulate. In XP, we would simply have created a new Folder and named it whatever we wanted. Libraries gives us the option to lose the item we're looking for in Libraries, Documents, My Documents, the Downloads folder and who knows where else—a time-consuming challenge to find the item if we've forgotten what we named it.

Jim observed that Microsoft now seems to be engaged in change-for-change's-sake. In addition to the needless "Libraries," icons are becoming more generic; for example, the elegant red X that now signifies "delete" will appear as a plain red X on newer hardware. Some of these changes focus on making icons easier to read on hand-held devises—a loss in visual appeal to

#### the PC user.

A recurring complaint is the interminable amount of time it takes for Windows 7 updates to load and install. Jim thinks Microsoft is no longer interested in supporting Windows 7 because they want us to upgrade to newer systems—often requiring newer computers (see "virtual machine" above!). Unfortunately, Apple forces users to shell out for upgrades as well. For help with slow downloads, see Jim's website [www.jimopi.net](http://www.jimopi.net) on his Troubleshooting Windows 7 sheet, where he enumerates a procedure for manually downloading Update Packages KB3138612, KB3145739, KB3153199, KB3161664, and KB3161608. Before downloading, check your "Installed Updates" folder as the files may be installed already.

**Sandboxie** protects your browsing, as long as you can see the little yellow border around the browser window when you hover your cursor at the top of the window. Sandboxie can also be set up to "sandbox" your email client. Within Sandboxie, email can be opened, or a website explored, without fear of infection. When printing from the Web, if a Sandboxie pop-up occurs with duplicated phrases requesting the user click on one of the lines to proceed, that is a "bug" in Sandboxie (not an "infection" but a flaw in the software). Find the fix on Jim's website by searching on **My PC Self-Help** >Tips > Malware Topics > Sandboxie to "Printing" on p.5 of that article.

#### **Other tips explored:**

- Links to favorite websites are best placed in Bookmarks or Favorites, not the desktop
- How to turn your smart phone into a "hot spot"
- How to prevent corruption on the receiver's end of an email attachment
- Registry cleaners (per Jim, don't mess with 'em!)
- Spacemonger's uses
- Create a System Restore Point before applying any kind of change to your computer
- Why you now need a technician to restore from a bootable CD
- How to manipulate Acronis True Image to change from incremental back-ups to a full back-up  $\blacklozenge$

# **COMPUTER USE TO KEEP YOU MENTALLY SHARP**

By **Leah Clark**, LACS Editor

**A** ccording to studies presented at the<br>A American Academy of Neurology an American Academy of Neurology and from the Harvard-affiliated Cambridge Health Alliance, using a computer may help to keep older adults mentally sharp. A study of 1,929 people over age 70 showed that those who used a computer once a week or more were 42 percent less likely to develop memory or thinking problems. Studies are finding that the mental stimulation you gain from using the computer might boost your memory and slow cognitive decline. Computers can help you to build social connections, which have a positive effect on mental function.

Dr. Gary Small, from the UCLA Longevity Center, had older people search on line. It activated their neural circuits in a short period of time. He noted increased activity in participants' frontal lobes - the part of the brain that controls working memory and helps us solve problems. His studies suggest engaging in mentally stimulating activities, including computer use, can lessen our chances of developing Alzheimer's disease and other forms of cognitive impairment.

Dr. Small recommends doing a range of computer-based activities that are fun, engaging, and challenging. But he warned against sitting in front of the computer for hours at the exclusion of physical activity!  $\blacklozenge$ 

## **USB IS CHANGING AS TECHNOLOGY ADVANCES**

By **Bart Koslow**, Review Chair Channel Islands PCUG, CA The TOE, April 2016 [www.cipcug.org](http://www.cipcug.org)

bartkoslow (at) verizon.net

USB-C? USB 3.1 generation 1 and 2? The USB interface is changing. It is becoming more interface is changing. It is becoming more versatile, faster, smaller and easier to use. Always interested in new computer developments, I decided to check out these latest developments.

USB long ago replaced the old serial, parallel, and other computer ports. Now it is set to

replace many more types of connectors and ports and add functionality.

USB 2.0 (maximum speed 480Mbps) and USB 3.0 (now called USB 3.1 gen 1) are being replaced by USB 3.1 gen 2.

USB 3.1 gen 2 doubles the data transfer speed from USB 3.1 gen 1 from 5Gbps to10Gbps. This will cut data transfer times in half. USB 3.1 gen 2 will provide up to 100 watts of power for compatible devices. USB 2.0 provides up to 2.5 watts, which can power only small devices like cellphones and tablets. You will get faster charging speeds for all your mobile devices and laptops, and you will be able to deliver power in either direction using a USB-C cable, which means you can use a fully powered device to recharge another device.

USB-C, more properly known as USB 3.1 Type-C, is a new, smaller industry standard cable and connector type that will be used for multiple purposes. All of your devices will use this cable type. A USB-C cable will be used for power, video, data, and audio. Your computer, laptop, mobile phone, and USB hard drive will all use one type of cable.

The USB-C connector supports and will replace DisplayPort, HDMI, power, USB, and VGA cables. This includes all the multiple USB cable types now being used. Instead you will be using USB-C cables. You will no longer have to carry AC adapters. All your devices will be charged and powered using USB-C.

USB-C connectors are not only smaller. They are the same at each end and are symmetrical in cross section so you will not be required to turn them around or rotate them to connect to a USB-C slot.

You will have to buy new cables, but think of the many types of cables you will no longer need and the huge improvement in facility and speed these new standards will provide.  $\blacklozenge$ 

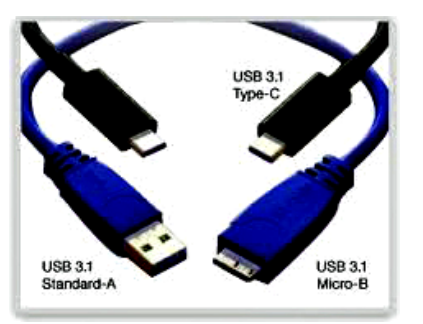

### **LACS NOTICES**

**WELCOME ALL**

**Gene Jacobs**  Data Base Manager, LACS

**New Members (1)** Jamesetta Hammons

### **Renewals (9)**

 Patricia Dunn Susan Umeda Irene Hymanson Pearlie White Gene Jacobs Ronald Wisansky Angie Jacobs Helen Karagozian Heshmat Laaly \*\*

\*\* Supporter

### **PODCASTS**

To listen to the podcasts of our general meetings, go to [http://www.lacspc.org/category/](http://www.lacspc.org/category/audio-files/) [audio-files/.](http://www.lacspc.org/category/audio-files/) Click on the session you wish to hear.

### **LACS IS ON TWITTER AND FACEBOOK**

On **Twitter**, follow us at:

[https://twitter.com/LA\\_CompSoc](https://twitter.com/LA_CompSoc)

To see the LACS **Facebook** page, go to [https://www.facebook.com/lacspc,](https://www.facebook.com/lacspc) or log into your Facebook account. In the search box on top type in "Los Angeles Computer Society."

### **CASH FLOW**

As of May 31, 2016, Charlotte Semple, Treasurer **Total Assets \$12,319.45 Gross Receipts** Member Dues 845.00 **Total Gross Receipts \$845.00 Expenses** Newsletter 210.79 Facilities Rental 60.00 Operations supplies 100.08 **Total Expenses \$370.87 Current Total Assets \$12,793.58**

# **FIX YOUR PC FOR FREE?**

**Jim McKnight** has an open offer to all LACS members to diagnose, repair, disinfect, or upgrade members' PC's for free.

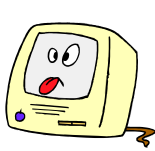

There are certain limitations to Jim's offer, so see the details by clicking the "Fix my PC for Free?" link at [www.jimopi.net](http://www.jimopi.net) .

Non-members can wisely invest in a oneyear LACS membership (\$40.00), and Jim will fix your PC problem, too.

### **GENERAL MEETING PRESENTA-TIONS**

**July 12**: An Update on Windows 10

The presentations for August through November have not yet been finalized.

Please contact Maurice if you can recommend a possible presenter.

**December 13**: Holiday Party

# **GENERAL MEETING SNACK SCHEDULE**

By **Sylvia Q. Davis**, Hospitality Chair

**July 12:** O through S **August 9:** T through Z **September 13:** A through D **October 11:** E Through I **November 8:** J through N **December 13:** Holiday Party If you are unable to come on

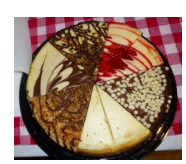

your assigned date, please trade with someone.

Bring finger-food treats such as fresh fruit, veggies, nuts, cookies, brownies, cold drinks and the like. LACS provides hot drinks.

See your e-mail for more suggestions and updates.

Please pick up your remainders and serving pieces at the end of the meeting.

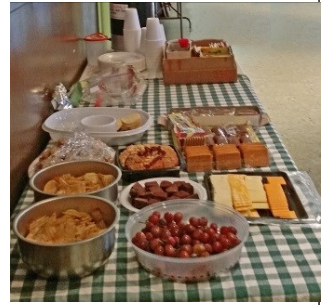

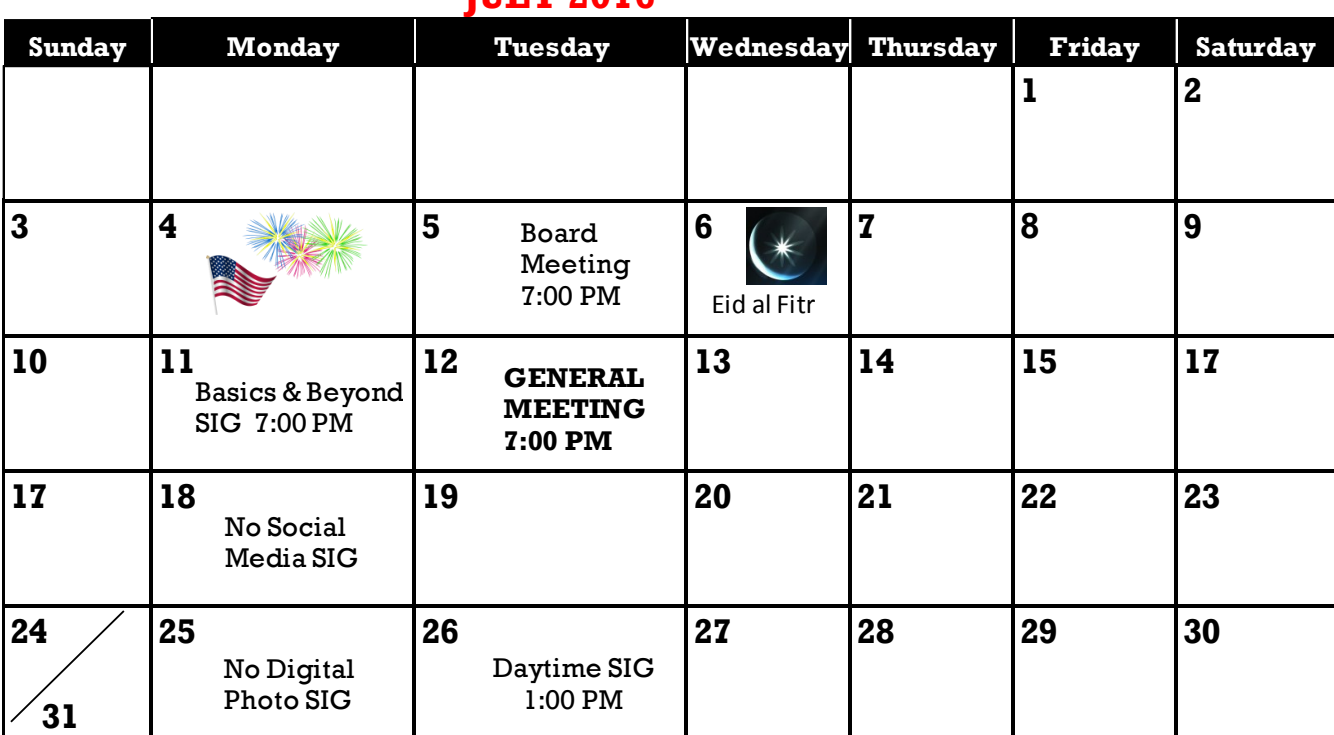

# **THE V 2016**

### **\* NOTE: The Digital Photo SIG will not meet in July and August, and the**

**Social Media SIG won't meet in July.\***

### **This Calendar may change.**

### **Check your e-mail or with the SIG leader before attending a meeting.**

The General Meeting is at Fellowship Hall.

Most SIGs meet at the Santa Monica College Bundy Campus, room **435**, unless otherwise noted. The Daytime SIG meets at the Felicia Mahood Senior Center.

The Board may meet at Maurice's home or at the college. Members in good standing are welcome to attend.

# **SPECIAL INTEREST GROUPS (SIGs)**

SIG meetings are led by and for LACS members. Visitors are welcome to attend. To inquire about a SIG, check your e-mail or call the contact person in advance.

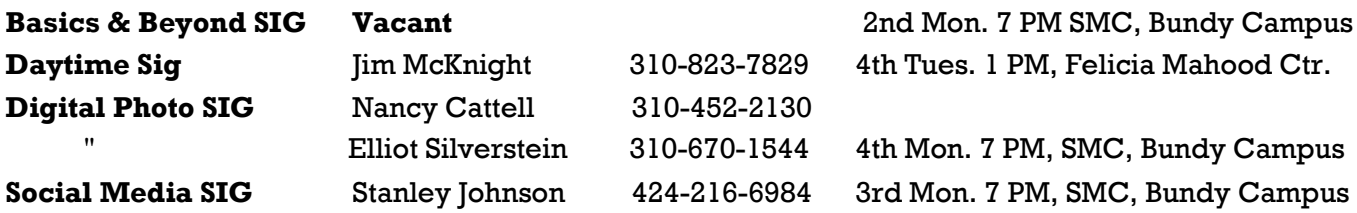

## **ADDRESSES**

**Felicia Mahood Senior Center**, 11338 Santa Monica Blvd., West LA 90025 (at Corinth)

**Fellowship Hall**, 8065 Emerson Ave., Westchester 90045

**Santa Monica College Bundy Campus**, 3171 S. Bundy Drive, LA 90066 (west on College Dr., 1 block South of Airport Avenue, 2 blocks North of Rose.) Our room number may change each semester. Look for it on a sign opposite the elevator on the first floor.

### **MEMBERS HELPING MEMBERS**

LACS members volunteer to help other members solve hardware and software problems by telephone during the hours listed below. Select the topic from the list and then call a person whose number is listed next to it. Or you may use a Helper's e-mail address, found in your LACS Roster. We hope that you find this free service useful. *If you are experienced using a particular program or topic, please volunteer to be a consultant.* To volunteer for this list or to make corrections, please e-mail or call Leah Clark at Leahjc (at) sbcglobal.net or at 310-677- 2792. More Quick Consultants are always needed. You may decline or postpone a call if it comes at an inconvenient time.

Adobe Creative Suite: PDF, InDesign, PhotoShop, etc. - 17 Android Smartphones - 5 Apple devices - 15 Anti Malware - 12 Digital Imaging, Editing - 8, 14 Digital Photography - 8, 14 Dragon Naturally Speaking - 4 Genealogy - 5, 7 Hardware - 12 iPhone, iPad, iPod - 15

L.A. Free Net - 6 Linux - 11 Lotus Word Pro, Approach - 12 Mozilla Firefox, Thunderbird - 12 MS Excel - 3, 15 MS Word - 3, 4, 10 MS Outlook - 5, 15, 17 MS Outlook Express - 15 MS PowerPoint - 15 MS Publisher - 2, 7 Open Office - 16

Photoshop - 17 Picasa - 14 Quicken - 3, 5 Thunderbird - 12 Visual Basic - 13 Websites - 13 Win XP - Vista - 12, 16 Windows - 5, 12 WordPerfect - 5

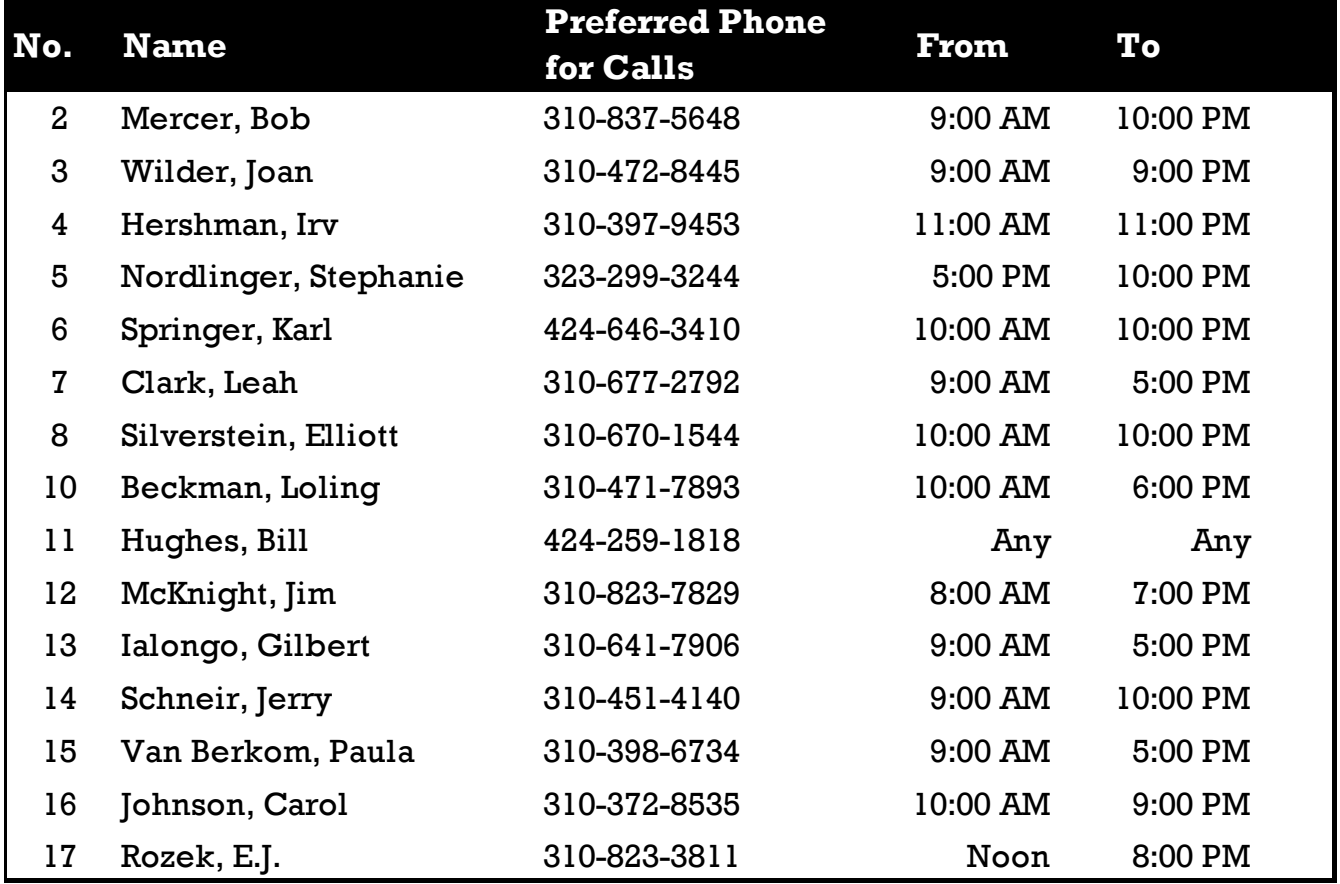

 **JULY 2016 USER FRIENDLY — THE LOS ANGELES COMPUTER SOCIETY NEWSLETTER**

**PAGE 11**

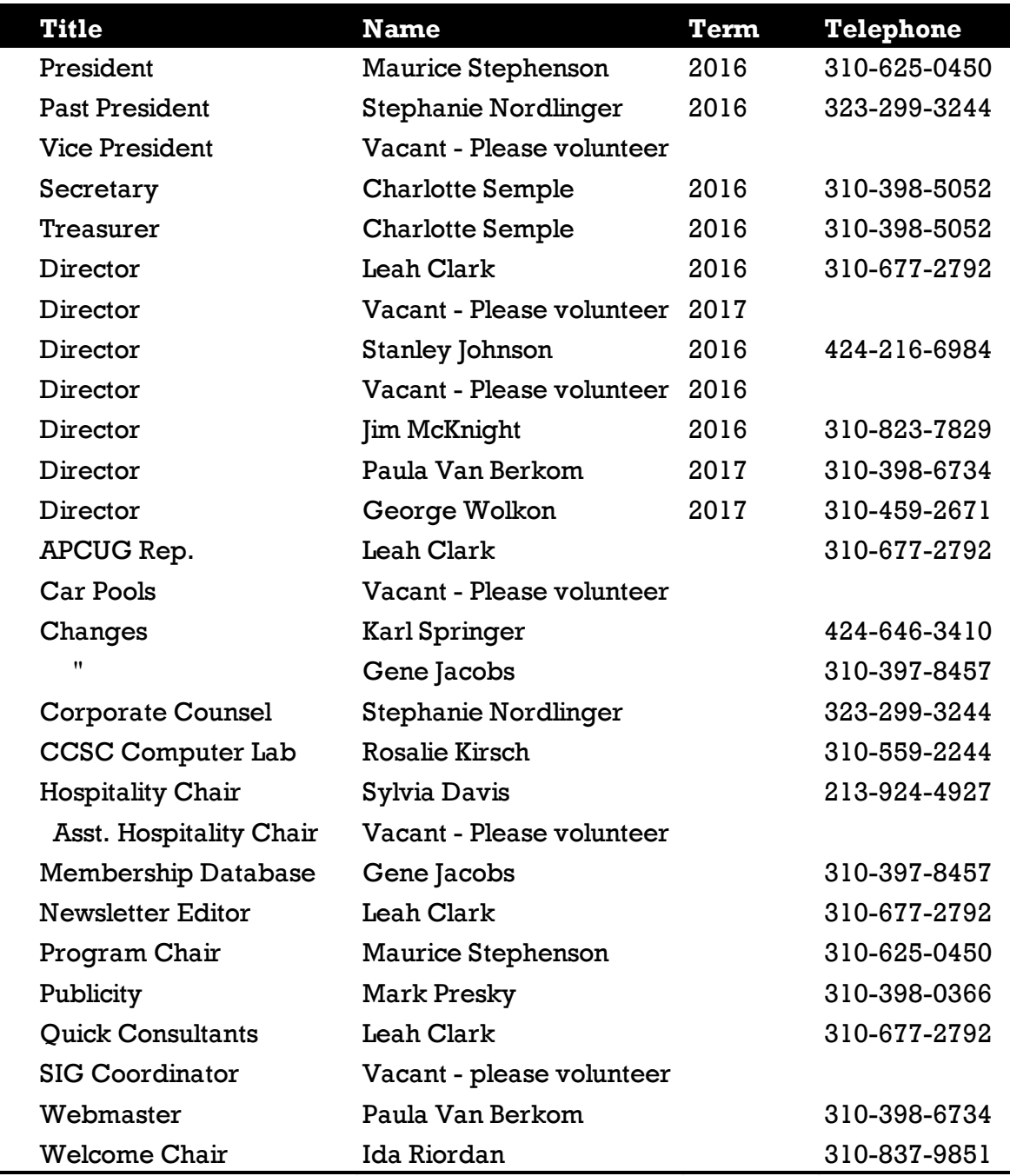

# **OFFICERS, DIRECTORS AND LEADERS**

# **Los Angeles Computer Society**

# **Contact Information**

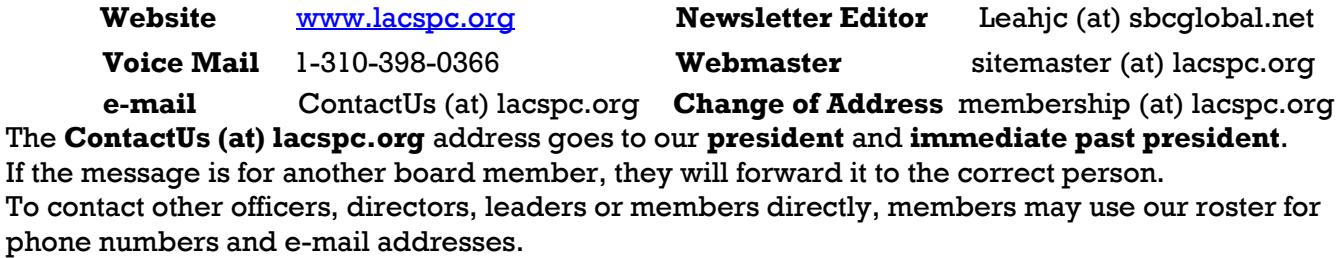

# **BROADBAND INTERNET TECHNOLOGY**

By **Dick Maybach**, Member Brookdale Computer Users' Group, NJ BUG Bytes, March 2016

## [www.bcug.com](http://www.bcug.com)

n2nd (at) att.net

**E** arly computer communication used voice<br>**E** frequency modems and telephone lines, **arly computer communication used voice**but this technology limits the bandwidth to less than 56 kbits/s. Initially, this was satisfactory, as files were small and most communication used only text. This was a time when an operating system easily fit onto a 1.2-Mbyte diskette, and the Internet was available only to colleges and the Defense Department. When the Internet began to grow, it was used mainly for e-mail, and the early Web sites made only scant use of graphics. This soon began to change however, and after a few unsuccessful attempts to use telephone lines to carry broadband signals, the cable television industry started to use their available bandwidth to provide truly broadband service. The chicken-and-egg dilemma was now resolved, and Websites quickly rushed to fill the available bandwidth. Software updates mailed on diskettes were replaced by downloaded ones, websites spewed gratuitous graphics, and VCR rental stores disappeared in favor of downloads. What was at first novel is now expected, and few of us would be happy without broadband Internet service.

Initially (before the introduction of Internet service) cable TV carried analog TV using the same frequencies as broadcast service. Set-top boxes either weren't needed or merely shifted the channel frequencies to channel 3 or 4, depending on what button the user pushed. When telephone and Ethernet services were added, they were carried at frequencies not used by the TV channels. Later, as the number of cable channels increased, analog TV was replaced by digital service, and a set-top box was needed to convert the signal carried on the cable to one that a TV set could use. The sketch at the top of the next column shows the equipment needed for a cable TV system to provide TV, Internet, and telephone service to your home.

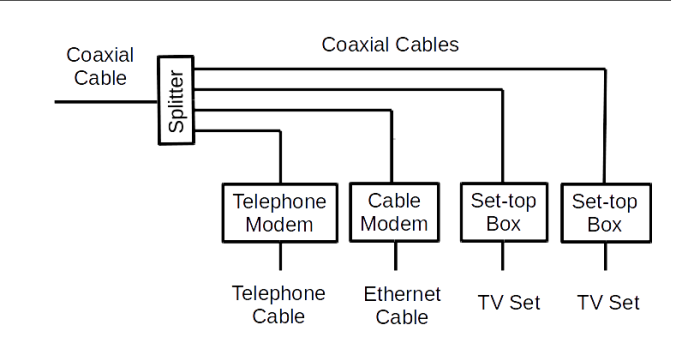

This system has some disadvantages.

- All the cabling is coaxial, which is relatively expensive, both to purchase and install.
- The splitter reduces the power available to the modems and set-top boxes. Because the splitter has losses, in the system shown each device will see less than one-quarter of the incoming signal power.
- Each service and each TV has a dedicated modem or set-top box.
- If the set-top box includes a recording function, the recorded programs are viewable only on the associated TV.
- If you connect more than one PC, you will have to purchase, install, and maintain a router that includes a switch. Similarly, if you want Wi-Fi in your home, you'll need an access point, although these are frequently incorporated in routers.

However, these disadvantages are relatively minor.

A newer technology brings the signal into the house and connects to an interface box that does all the signal conversion. The incoming signal can be whatever medium the ISP prefers (typically fiber optics or DSL), since it connects only to an interface box. All the ISP's services reside here, which simplifies installation and maintenance. Often this includes expanded Internet access, which may include a router and switch to support multiple PCs via Ethernet and a Wi-Fi access point.

The TV signal is distributed through the house over coaxial cables, probably because that is what current set-top boxes expect, but this may change in time. In most cases, when this technology is installed it's to replace an existing cable-based system, which means houses in which it's installed already have coax installed.

Coax does have the advantage that it needs only a simple splitter to support multiple TV sets, although as noted above, the reduced signal strength eventually limits their numbers. If the service includes video recording, it's usually done in the interface rather than the set-top box, which means the recordings can be viewed on any TV.

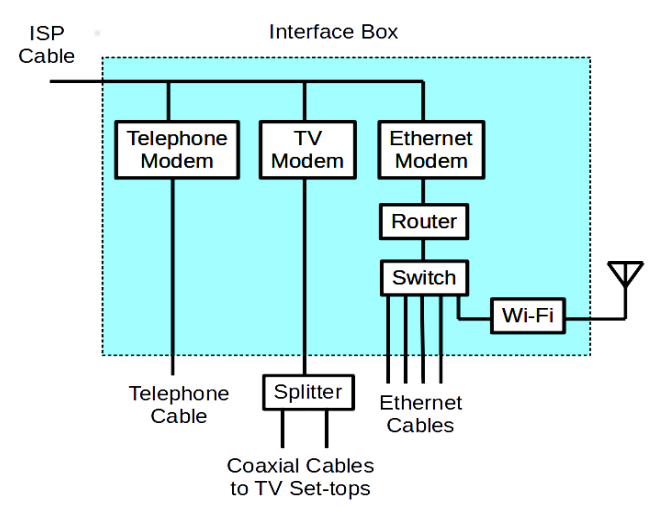

Fiber optics are becoming a common distribution medium. If the ISP offers "fiber to the home," the ISP cable shown above will be fiber; if the service is "fiber to the curb," the fiber will terminate in an enclosure at the street, and wires will carry the signal to each home. In the latter case, the last link is often high-speed DSL. Both DSL and telephone signals are carried on relatively cheap and easily installed two-pair cable, although each uses only a single pair. Ethernet cable is similar, but it has eight wires (cabled as four twisted pairs), although the service uses only four.

These two technologies usually carry TV and telephone as well as Internet service, and their vendors offer packages that provide all three services at attractive rates. The services discussed below provide only Internet and phone (DSL) or Internet only (wireless). When you compare prices, include the costs of all your communications. Typical speeds for these services are 20 Mbits/s download and 2 Mbits/s upload.

DSL, using existing telephone cables, can also carry broadband digital signals from a central office to subscribers, although at much lower speeds than for curb-to-home link. There are several flavors, with Asymmetrical Digital Subscriber Line (ADSL), which has a much higher rate for downloads than for uploads, being used by resi-

dential customers. The highest DSL rates are 1.5 Mbits/s for downloads and 256 kbits/s for uploads, but this is available only for those living close to the telephone central office. Whether you can use this service depends on the distance to the central office, the condition of the telephone cables that connect you, and whether the telephone company has installed DSL locally. You must contact your local telephone company to find if DSL is available to you and its bit rate. As shown in the diagram, DSL brings both the telephone and the Internet signal to your home on the same cable, where filters separate the low-frequency audio signal from the higher-frequency broadband one. Then a modem converts the broadband cable signal to a standard Ethernet one.

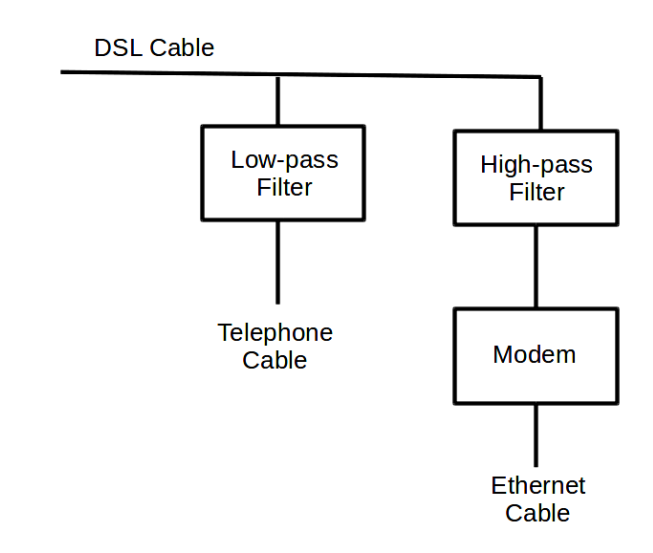

Wireless broadband connects a home or business to the Internet using a radio link between the customer's location and the service provider's facility. It often requires a direct lineof-sight between the wireless transmitter and receiver. Wireless Internet Services Providers (WISPs) provide such wireless broadband at speeds of around one Mbps, often in rural areas not served by cable or wire-line broadband networks. (Note the distinction between this kind of wireless service, which connects your home to an ISP, and a Wi-Fi hot spot that connects ISP's equipment to individuals in a home, building, or shop.)

Mobile wireless broadband services are also becoming available from mobile telephone service providers and others. These services are generally appropriate for highly-mobile

### PAGE 14 USER FRIENDLY — THE LOS ANGELES COMPUTER SOCIETY NEWSLETTER [ULY 2016

customers and require a special PC card with a built in antenna that plugs into a user's laptop computer. Generally, they provide speeds in the range of several hundred Kbps.

Some services are not suitable for home users. Integrated Services Digital Network (ISDN), one of the telephone industry's early attempts at broadband service is expensive, obsolete, and slow. There is an ongoing attempt to use power lines to carry broadband signals, but trials have shown that power lines act more like antennas than transmission cables and produces unacceptable interference to existing radio communications. Finally, there are direct satellite links, which are too expensive for all but governments and businesses with large budgets.

DSL, like Plain Old Telephone Service (POTS) requires a separate dedicated wire pair between each customer and a central office. This is more expensive to install and to maintain than is a single high-speed bus, either electrical or optical, running down the street with hubs at which customers add or remove data packets. Given a choice, most customers will select a bus-based service, which provides TV, highspeed Internet, and telephone service at lower cost and higher speed than is possible with wire pairs. At present, Internet based telephone service is less reliable than POTS, but this will become less important as the technology improves or more people switch to cell phones. As a result, I expect wire pair usage to decline, led by DSL, but eventually followed by the telephone. For long-haul communication, fiber is king, because it has far more capacity than electrical cable. Radio communication will continue to occupy niches, for example satellite broadcasting, cell phones, and emergency services, but it, too, is limited by its relatively low capacity.

There are legal issues. Typically, communication service is provided by companies who have negotiated monopolies with local governments. Initially, these monopolies were granted so that the vendors would be able to earn enough to repay the high installation costs. This may change as the costs of bus-based equipment continues to decline, but for the time being, your choice of vendors is limited.

Which of these should you use? If available, cable-TV and fiber-optic service provide the highest speed with neither offering a significant advantage. Just choose the ISP with the best price and reliability, with the realization that you may have to change. Competition is intense in this area, typically between cable TV and telephone companies. Since each typically has a monopoly supplying their native service, you usually will have no more than one available of each type. Without these, you will have to be satisfied with the lower transmission rate of DSL or wireless, at least in the short term. The coverage of high-speed service is constantly increasing, so you may soon find better speeds.

You may wish to get your e-mail service from a supplier other than your ISP. I've found changing e-mail addresses to be traumatic, as it requires informing not only my friends, but everybody with whom I do business over the Internet.

Regardless of what communications technology you use, knowing a little about what it is will help you use it effectively and make a good choice when you decide to change it.  $\blacklozenge$ 

\_\_\_\_\_\_\_\_\_\_\_\_\_\_\_\_\_\_\_\_\_\_\_\_\_\_\_\_\_\_\_\_\_\_\_\_\_\_\_\_\_\_\_\_

### **9 MAC SYSTEM PREFERENCES YOU HAVEN'T TWEAKED YET**

#### By **Justin Pot**,

[MakeUseOf.com,](http://www.MakeUseOf.com) May 26, 2015 <http://bit.ly/1I0YiDN>

**M** ake your Mac your own, without third party ty software. Whether you're new to OS X or a longtime user, there's probably something in System Preferences you haven't found yet. Here are nine things you might have missed.

We've been digging into the Mac preferences for years <[http://bit.ly/1KFkVBq>](http://bit.ly/1KFkVBq) but to this day there are things we haven't pointed out yet.

To get started, click the **Apple** icon at top-left, then click **System Preferences**.

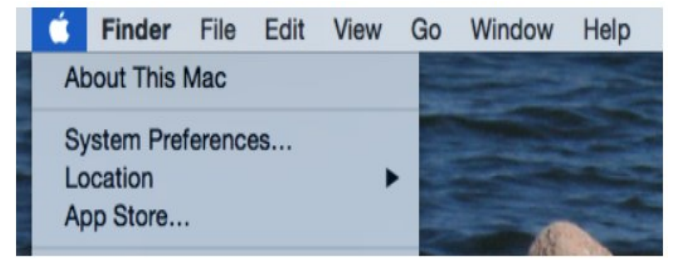

That's right: you don't need to keep the System Preferences icon on your dock anymore (you

can even launch it via Spotlight.) And now that we're in, let's get to the real tips.

### **Enable Apps From Outside the App Store**

By default, OS X programs without a developer's license won't run – instead, you'll be treated to a message like this:

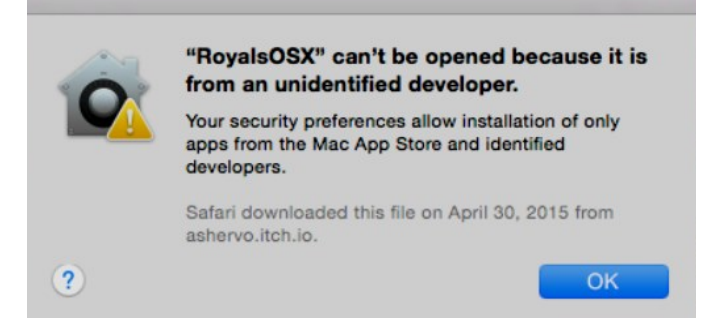

This is called **Gatekeeper**, and it protects your Mac, but it can also be pretty annoying if there's a piece of software you want to run. It's especially annoying because many of the best Mac apps won't run.

If you'd like to never see this message again, head to your **System Preferences**, then click **Security & Privacy**. You'll find the appropriate setting in the **General tab**:

Allow apps downloaded from: **Mac App Store** Mac App Store and identified developers Anywhere

**Set Up Auto Replace for Easy Text Expansion** If you head to the **Keyboard** section of System Preferences, then click the **Text** tab, you can create text expansions for yourself.

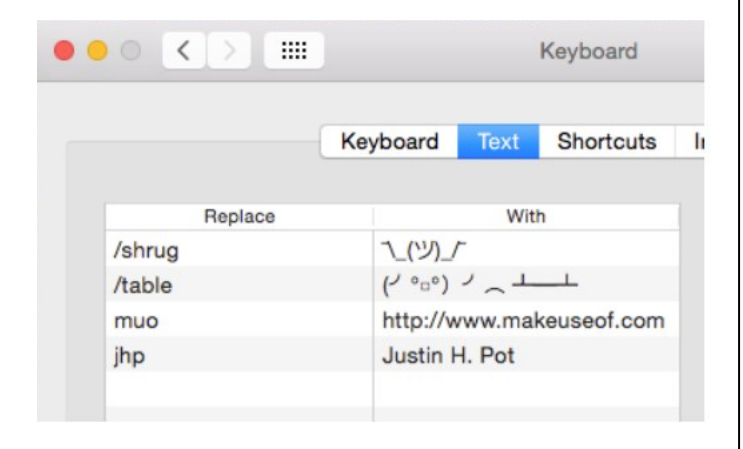

If there are relatively long phrases you find yourself typing often, create a one-word shortcut for it – when you type that phrase in any program, OS X will transform it for you. It's also a great way to quickly use ASCII art – you can see, I've added a "/shrug" command for myself.

#### **Schedule Wake-Up and Sleep Times**

If you use your computer on a set schedule, and would prefer you didn't have to wake it up yourself, head to the **Energy Saver** section of your Mac's settings. Click **Schedule** at the bottom-right corner and you can tell your Mac when to wake up and go back to sleep.

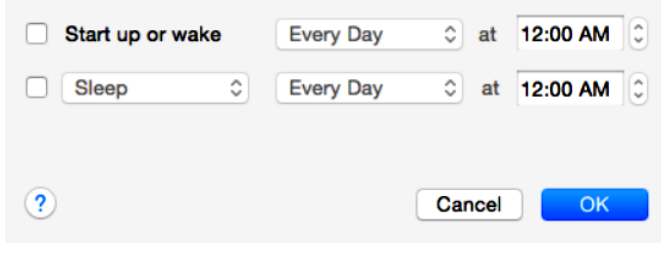

If you've scheduled your Time Machine backups you could use this to ensure your Mac is on when you want your backup to run, but there are a lot of other potential uses.

### **Set Up Hot Corners To Quickly Do Anything**

**Hot Corners** is something many Mac users swear by, but not everyone knows about. And it's kind of hidden: head to **Mission Control**, then click the "Hot Corners" button.

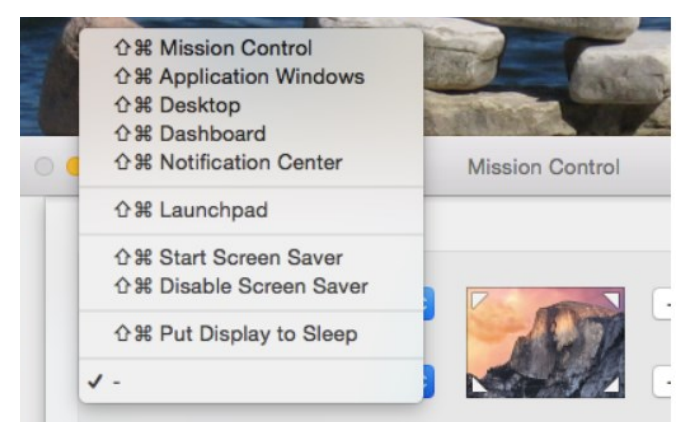

You can now trigger a number of things by moving your mouse to a particular corner. You might hate it, but if not you'll wonder how you ever used your Mac without it.

### PAGE 16 USER FRIENDLY — THE LOS ANGELES COMPUTER SOCIETY NEWSLETTER **IULY 2016**

### **Add a Lock Message In Case You Lose Your Mac**

In **System Preferences**, head to **Security & Privacy** and you'll find the **Set Lock Message**  button.

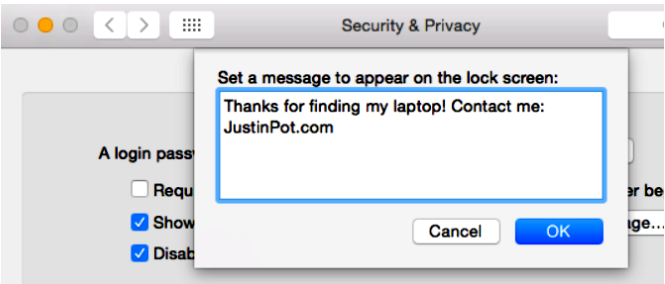

Personally I like to leave contact information, in case I lose my laptop and someone wants to return it. But you could just leave a nasty message for your sister, who keeps trying to use your laptop when you're out of the room and totally needs to stop doing that.

### **Turn Off Notifications During Your Work Day**

Notifications can be the enemy of focus, which is why you should try to avoid them during your work day. Head to **Notifications**, then look under **Do Not Disturb**.

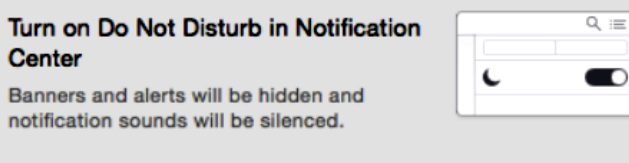

Turn on Do Not Disturb:

From: 9:00 AM  $\degree$  to: 5:00 PM  $\degree$ 

- When the display is sleeping
- When mirroring to TVs and projectors

While you're at it, I recommend making sure notifications won't show up on mirrored devices – you don't want a message from your buddy showing up during a presentation, right?

### **Explore What Your Trackpad Can Do**

This isn't really little-known, but if your Mac has a trackpad, you should really check out the Trackpad settings. It's just as much a tutorial as it is a preferences panel – you'll learn some useful gestures, and you'll be able to tweak others to better suit your needs.

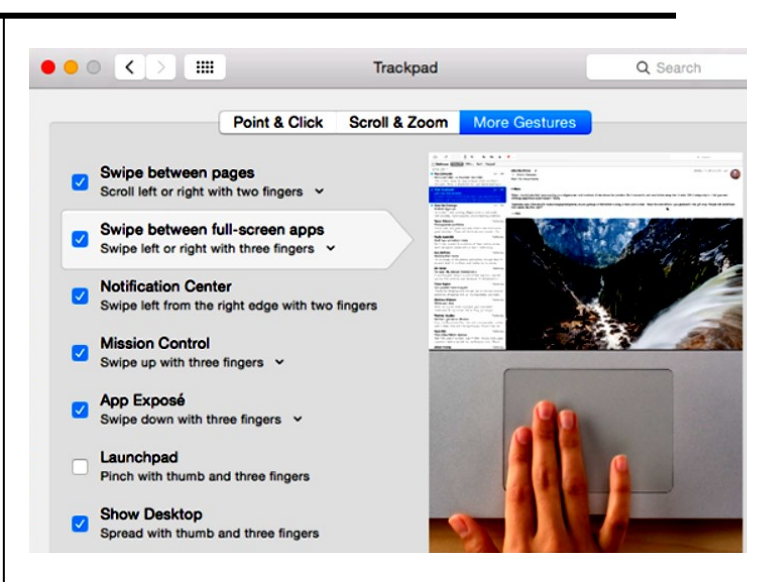

If this isn't enough control for you, I recommend powering up your trackpad with **BetterTouch-Tool.**

### **Mac Custom Keyboard Shortcuts**

You can create a custom keyboard shortcut for almost anything, thanks to the **Shortcuts** section of the **Keyboard** preferences pane.

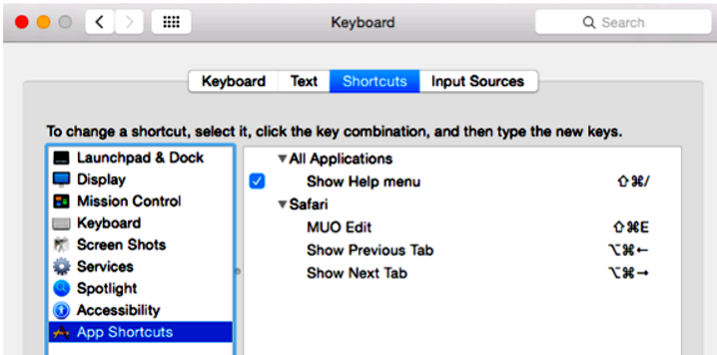

Personally I use this to create key keyboard shortcuts in Safari, but there's no limit to what you can do.

### **Handy Shortcut: Right-Click Preferences Icon for a List**

Finally, here's a quick way to jump to any System Preferences panel quickly. On the dock, right-click the **Preferences** icon – you'll see a list. (*See next page*.)

Maybe it's worth keeping that icon on your dock after all, huh? Lots of Mac apps have useful shortcuts here, so right-click more icons while you're at it.

There're **More Great OS X Tweaks Out There!**

JULY 2016 USER FRIENDLY — THE LOS ANGELES COMPUTER SOCIETY NEWSLETTER PAGE 17

**Parental Controls Printers & Scanners** Security & Privacy Sharing Sound Spotlight Ť Startup Disk **Time Machine** Accessibility **Trackpad Users & Groups Xmarks for Safari** Options **Show All Windows** Hide Quit Ps

Want to keep tweaking? You should explore **System Preferences** yourself and report back with the best things you find.

Of course, to really dig deep into customizing your Mac you'll need to become comfortable with the **Terminal**. Once you do, you can customize OS X in ways the Graphical User Interface (GUI) cannot, or even install software using fourword commands.

## **MICROSOFT "EDGE" – THE NEW WEB BROWSER WITH WINDOWS 10**

\_\_\_\_\_\_\_\_\_\_\_\_\_\_\_\_\_\_\_\_\_\_\_\_\_\_\_\_\_\_\_\_\_\_\_\_\_\_\_\_\_\_\_\_\_

By **Jim Cerny**, Chairman, Forums Committee, Sarasota Technology UG, Florida Sarasota Technology Monitor, May, 2016 [www.thestug.org](http://www.thestug.org)

jimcerny123 (at) gmail.com

O ne of the apps (programs) that come free with Windows 10 is their new web browser called **Edge** which is supposed to

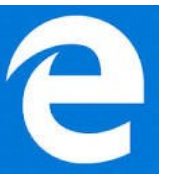

replace Microsoft Internet Explorer. The icon for Edge is still a white or blue letter "e" but with a cut instead of a yellow sash. Although Microsoft claims several improvements or better web interactions with their new browser, my experience with Edge has made me decide to continue using Internet Explorer or Firefox.

In Microsoft's enthusiasm to upgrade and provide some new cool features, it seems they once again failed in the area of making it easy for users to convert to their new version. They have moved things around, re-configured the appearance, and confused the icons and tools. I give Edge, as it exists today a grade of D-minus. I am

all in favor of improvements, but I also want to be able to easily do today in the new version what I did yesterday in the old. So, as we all should do, I asked Google about the problems I was experiencing. I found much help and equally discouraging comments on the internet from others. I don't need to see videos of all the new wonderful features; I first need to see videos to learn how I can do what I have always done in the past on the new version or upgrade.

My recommendation would be to continue using your current web browser on Windows 10 until Microsoft improves Edge, which will probably take some time. Here are a few areas that were difficult for me in Edge:

**FAVORITES** (also known as **Bookmarks** in some internet browsers – I am a big fan of using favorites on my web browser. I have hundreds of them. If you upgrade to Win10 on your existing computer, most likely Edge will easily import your favorites from your previous browser program, such as from Internet Explorer, and that's fine. But if you want to import your favorites yourself (by exporting a file from your old browser such as from another computer as I did) you will find that Edge does not accept or import favorites from an exported file. The only solution I found for this was to actually install my existing browser program on my new computer, import the favorites to it, then have Edge get the favorites from that old browser program. But if I install my old browser and I am ready to go, why should I trouble myself to convert to Edge at all?

Also be aware that Edge may already have many "favorites" already installed, so you should delete those that you do not want before you have Edge install your list. Once you have your favorites in Edge, sorted into folders, of course, I find that you cannot drag a favorite from one folder into another. You can only drag them out of the source folder into just "favorites" and then you have to go back and drag them from there into your destination folder. Another confusing change is to have two different icons for favorites – one to go to a favorite (an icon of lines) but another (star) if you want to create a new favorite or try to reorganize your favorites. In Internet Explorer you

### PAGE 18 USER FRIENDLY — THE LOS ANGELES COMPUTER SOCIETY NEWSLETTER [ULY 2016

had one icon for favorites and the **Organize Favorites** option appeared right at the top.

**MISSING HOME BUTTON** – The home button is not on the tool bar by default, you must go to the "settings" and then to the "advanced settings" list to turn it on. I like having the home button to start over; they should have kept it. Of course, when you do this and it appears, it is located in a different place than where it appeared in Internet Explorer.

**ASK GOOGLE** – Fortunately, you can "Ask Google" anything about Edge and get some answers and help. You will also find that you are not the first person to ask your question or experience your problem. Without Google's on-line help, my difficulties would be, well, much more difficult. By asking Google I can find a way to do what I did before on the old version, or I will find out that it can't be done at all.

# **QUICK TIPS FOR WINDOWS AND OFFICE**

\_\_\_\_\_\_\_\_\_\_\_\_\_\_\_\_\_\_\_\_\_\_\_\_\_\_\_\_\_\_\_\_\_\_\_\_\_\_\_\_\_\_\_\_

By **Nancy DeMarte**, 1st Vice President Sarasota Technology User Group, FL Sarasota Technology Monitor, March 2016 www.thestug.org

ndemarte (at) verizon.net

### **AARPTEK**

Learn how to use the technology in your life. "I've been impressed with the AARPTEK classes I've taken. They have a website with online tutorials for how to use technical devices and social media sites. The site is for the techno hesitant ....

[http://aarptek.aarp.org/?cmp=RDRCT-TEK-](http://aarptek.aarp.org/?cmp=RDRCT-TEK-ACADEMY-AUG_015)ACADEMY-AUG 015 ♦

#### **NOTICE**

The columns, reviews and other expressions of opinion in *User Friendly* are the opinions of the writers and not necessarily those of the Los Angeles Computer Society. LACS became a California non-profit corporation on July 17, 1991. Its predecessor was the UCLA PC Users Group.

The Editor of *User Friendly* will accept contributions of any suitable length from members. Send articles to Leahjc (at) sbcglobal.net as plain text in an e-mail message or as a Word document. The deadline for submitting articles is the **20th of the month.**

**LAUGHING OUT LOUD** 

If life's a journey, mine is between the fridge and the computer.

\*\*\*\*\*

I've taken up photography because it's the only hobby where I can shoot people, and cut their heads off without going to jail. \*\*\*\*\*

It's time to reassess your relationship with your computer when .....

You turn off your computer and get an awful empty feeling, as if you just pulled the plug on a loved one.

\*\*\*\*\*

I fear the day that technology will surpass our human interaction. The world will have a generation of idiots.

 *Albert Einstein*

### **COPYRIGHT © 2016**

by the Los Angeles Computer Society, an all-volunteer, tax-exempt [IRC Section 501(c)(3)] nonprofit California corporation. All rights reserved. *User Friendly* is published monthly. Subscriptions are included in membership dues. Reproduction of any material here by any means is expressly prohibited without written permission, except that other nonprofit User Groups may reprint LACS articles in substantially unaltered form if credit is given to the author and this publication and an e-mail is sent to leahjc(at)sbcglobal.net reporting the reprint information (user group and the name and date of the publication.) Product and company names are the trademarks of their respective owners.

 **JULY 2016 USER FRIENDLY — THE LOS ANGELES COMPUTER SOCIETY NEWSLETTER**

# **MEMBERSHIP INFORMATION**

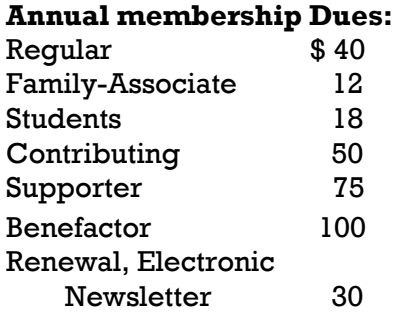

A subscription to *User Friendly*  is included with membership.

**Associate members** are those who live in the same household or work for the same company as a regular member; they do not receive their own subscriptions to *User Friendly*, but may read it on the LACS website. **Students** must prove full-time status.

### **In addition to monthly general meetings, members enjoy these special benefits:**

 **-- Monthly Newsletter** *User Friendly*. We publish your article submissions or free classified ads to buy or sell your computer items.

 **-- Get FREE help** by phone from knowledgeable members who are Quick Consultants listed in *User Friendly.*

 **-- Get help by e-mail** by using our LACSLIST Yahoo Group Mail List. Simply address your e-mail questions to lacslist (at) yahoogroups.com

 **-- Receive important news**  and announcements via LACS's Yahoo Group e-mail lists.

**--** Occasional **product discounts**, special offers, etc.

 **-- Special Interest Groups**  (SIGs) on various selected topics to help to you learn, to share interests, and to solve your computer problems.

 **-- Information** on training, swap meets and trade shows.

 **--** Occasional **Free software and computer books**, if you review them for *User Friendly*.

 **-- Rewards** for recruiting; LACS will extend your membership for three months for each new regular member you recruit.

 **-- Annual Holiday Party**

 **-- Field trips**

**11664 NATIONAL BLVD. #343, LOS ANGELES CA 90064-3802**

 **-- Social Interacting** with others who have like interests in computers and technology.

- **-- Computer Conferences**
- **-- Virtual Technology Confer ences**

# **Membership Application**

**Please bring your dues and this form to a meeting or mail them to:**

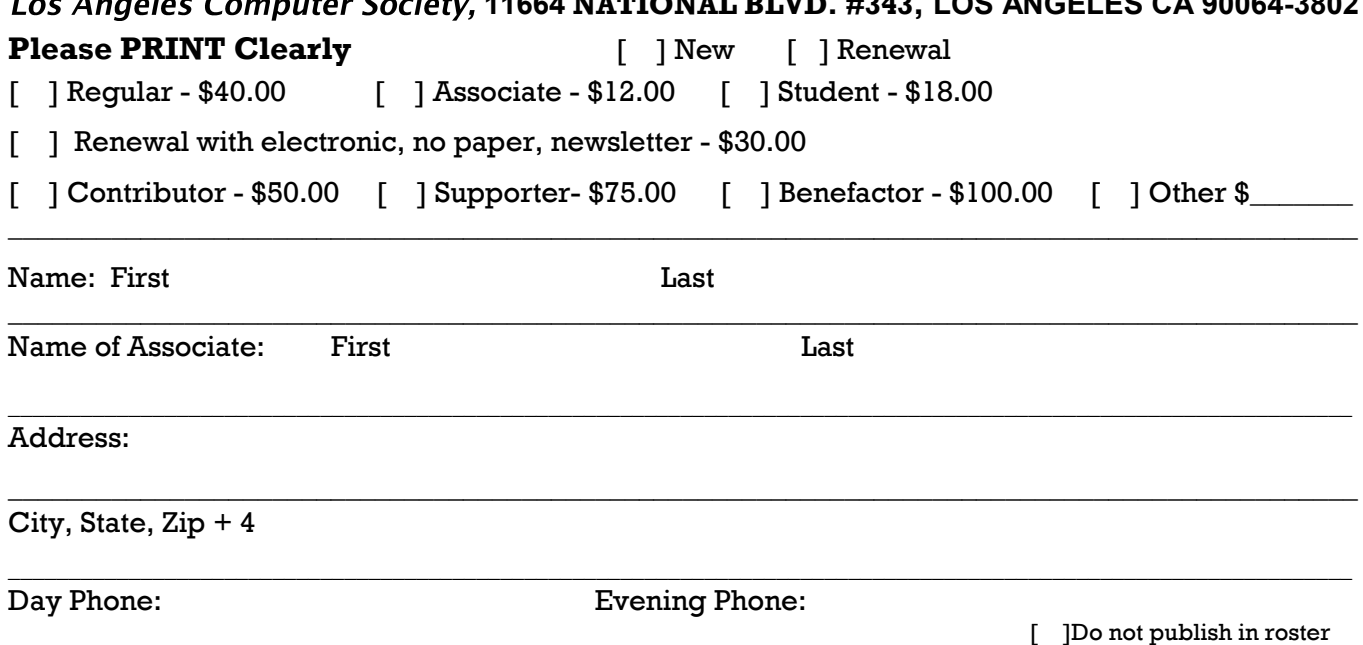

 $\bot$  , and the state of the state of the state of the state of the state of the state of the state of the state of the state of the state of the state of the state of the state of the state of the state of the state of th

\_\_\_\_\_\_\_\_\_\_\_\_\_\_\_\_\_\_\_\_\_\_\_\_\_\_\_\_\_\_\_\_\_\_\_\_\_\_\_\_\_\_\_\_\_\_\_\_\_\_\_\_\_\_\_\_\_\_\_\_\_\_\_\_\_\_\_\_\_\_\_\_\_\_\_\_\_\_\_\_\_\_\_\_\_\_\_\_\_\_\_\_

e-mail Address:

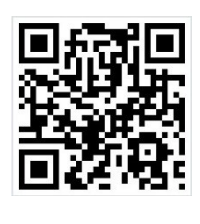

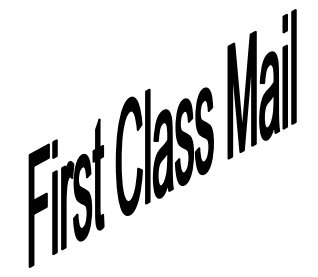

Editor…..………… Leah Clark Electronic Editor ..Karl Springer Indexer ……….…. Leah Clark Photographer…….Vacant Proof Readers …...Lance Hegamin, Jim McKnight and Charlotte Semple

### **FREE!**

Earn 3 months of free membership for every new regular member you bring in.

*User Friendly* is published by the Los Angeles Computer Society. 11664 NATIONAL BLVD, #343 LOS ANGELES CA 90064-3802

Voice-mail: 310– 398-0366. Web site:<http://www.lacspc.org>

### **DIRECTIONS TO GENERAL MEETING**

Westchester United Methodist Church Fellowship Hall 8065 Emerson Ave. Los Angeles CA 90045

#### *From the North***:**

Take Sepulveda Blvd. SOUTH to W. 80th St. Turn WEST/right. Go about one mile to Emerson Ave. Turn SOUTH/left. Go one long block to W. 80th Place. It is on the Northwest corner of Emerson and W. 80th Place.

*From the South, East or West:*  Take Manchester Ave. to Emerson Ave. Turn NORTH. Go about eight blocks to W. 80th Place. Fellowship Hall is on the

Northwest corner of Emerson and W. 80th Place. There is street parking and a small parking lot West of the church.

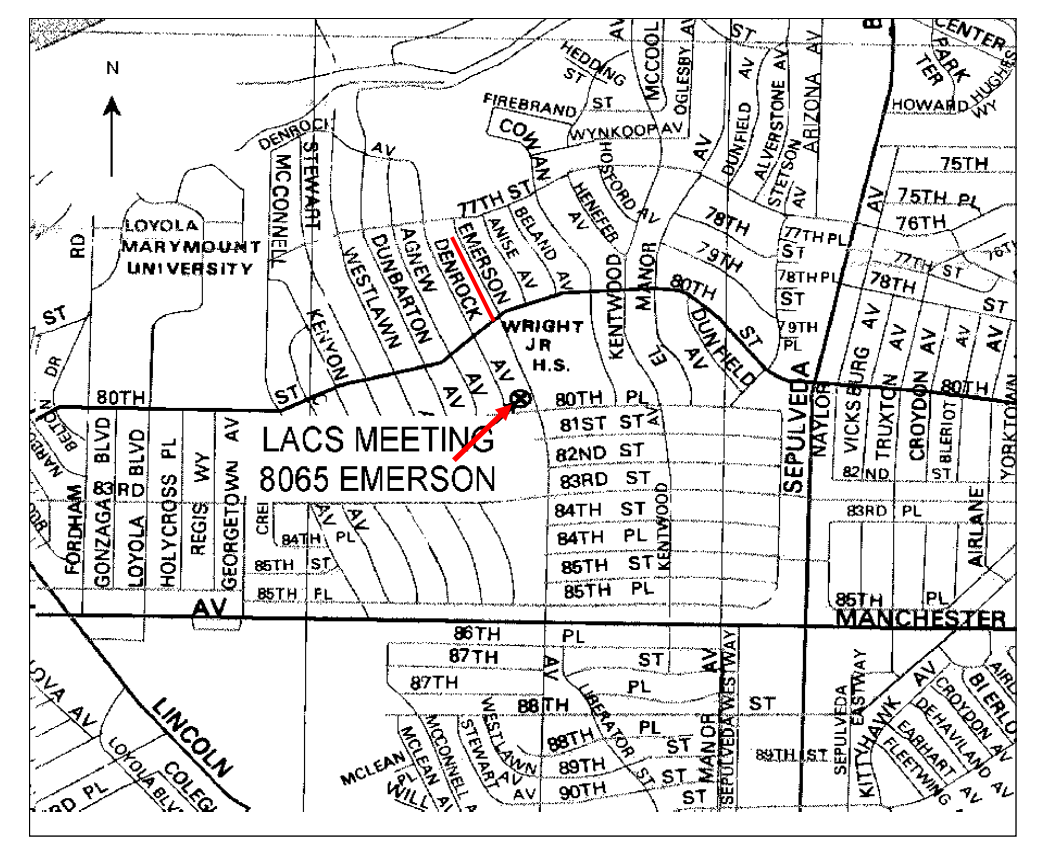